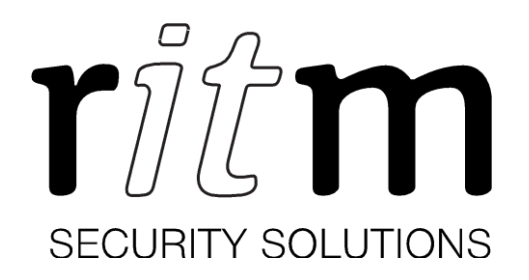

# Модуль **«WiFi v.1»** Паспорт

Идентификационный номер прибора

# **2**

# **1. Общие сведения**

Модуль «WiFi v.1» (далее — модуль) предназначен для подключения приборов «Mega v.1», «Mega v.4» к беспроводной сети и передачи сообщений через WiFi каналы связи на пульт централизованной охраны (в ПО GEO.RITM, на станцию мониторинга). Исключает использование модулей Расширитель «RT1» и Расширитель «RT3».

Модуль соответствует техническим условиям, и признан годными для эксплуатации.

# **Разработчик** ООО «НПО «Ритм» 195248, Россия, г. Санкт-Петербург, пр. Энергетиков, д. 30, корпус 8

## **Изготовитель**

 ООО "ЭПК" 198095, Россия, г. Санкт-Петербург, ул. Маршала Говорова, д. 29Х, пом. 3Н №5

#### **2. Комплектность**

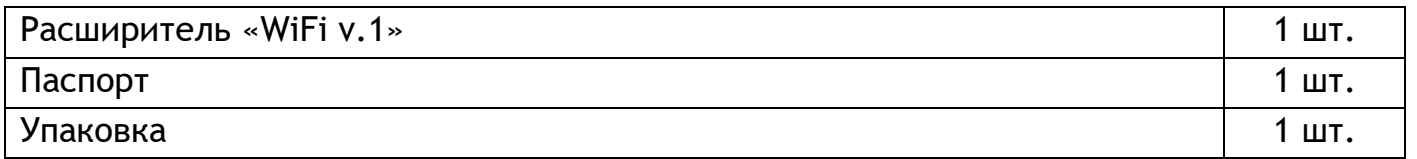

# **3. Технические характеристики**

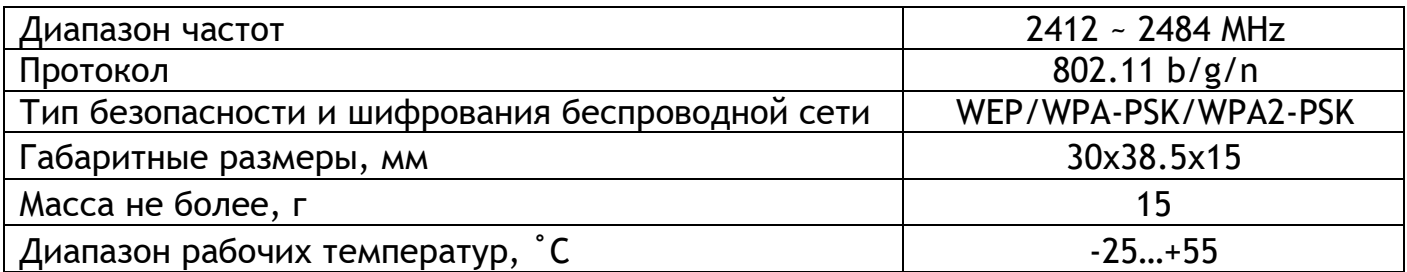

# **4.Назначение элементов**

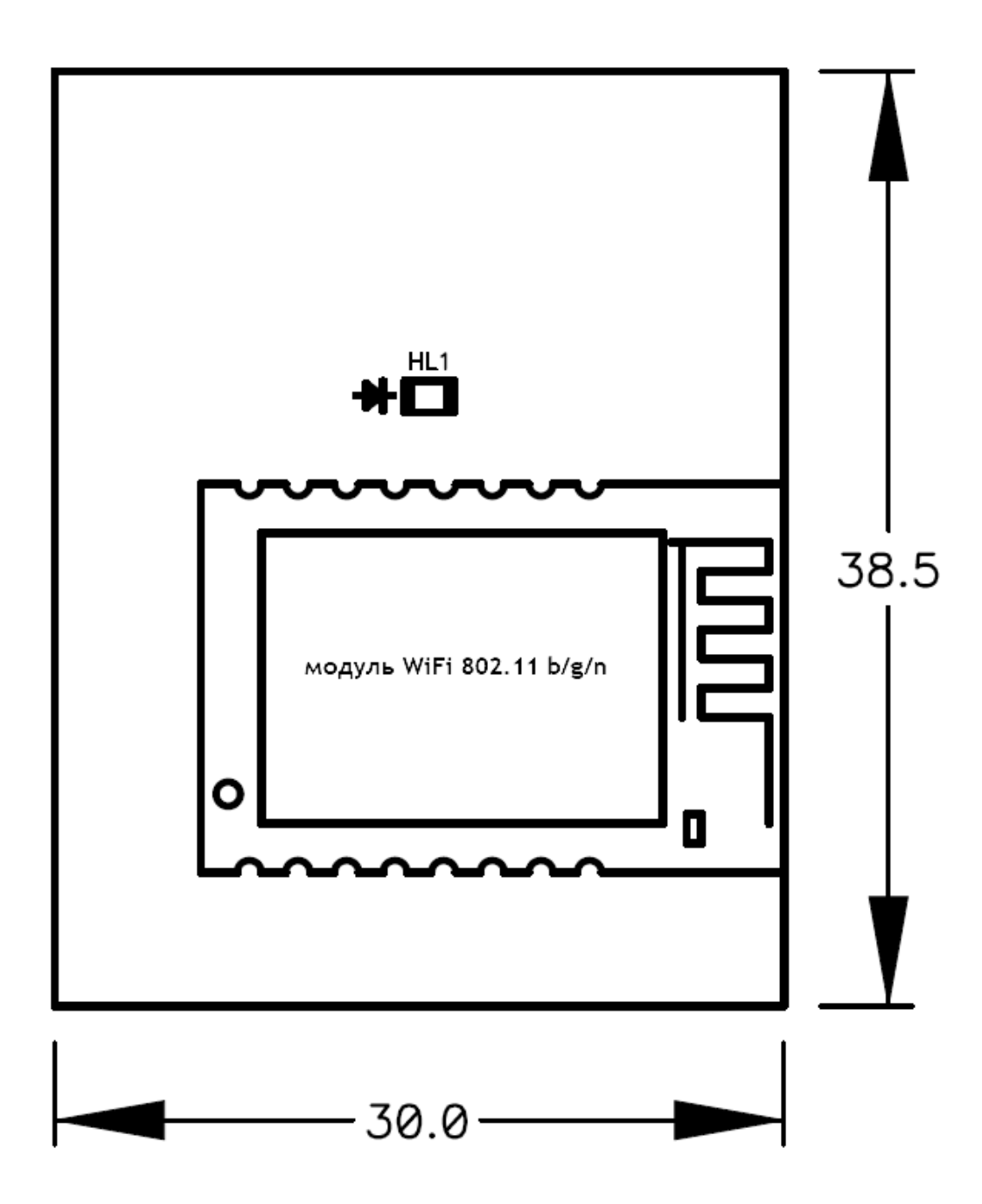

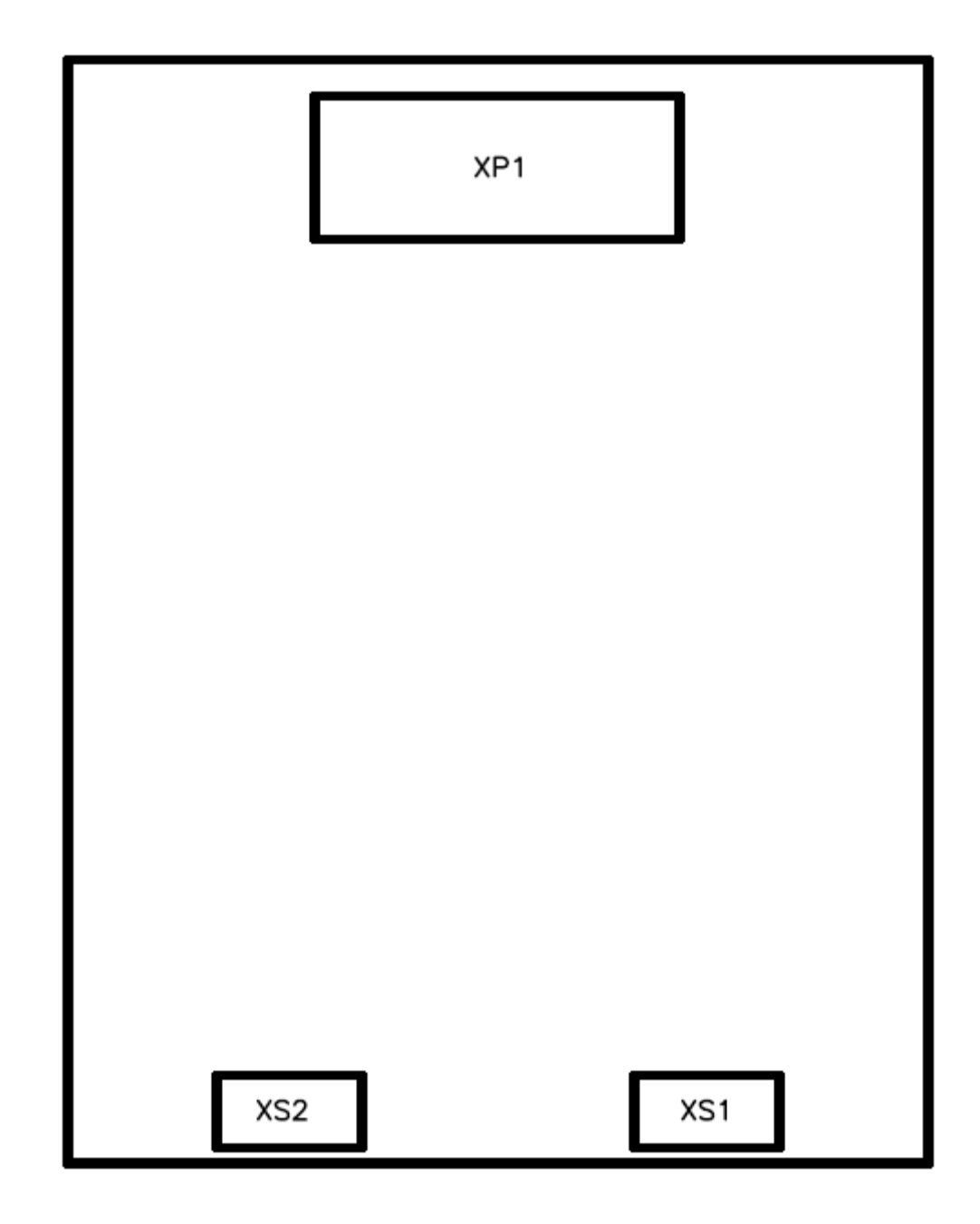

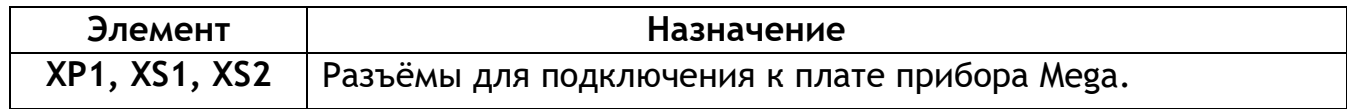

# **5. Световая индикация**

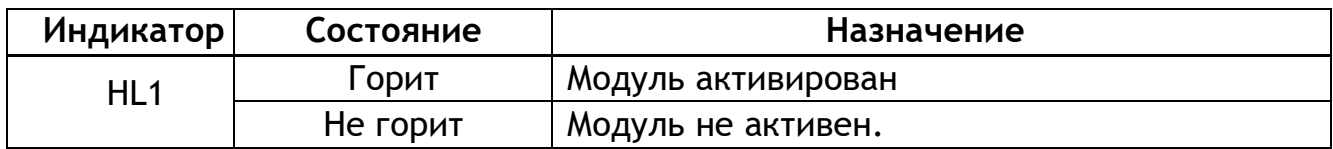

# 6. Подготовка модуля к работе

1. Отключите питание прибора.

2. Совместите разъёмы на плате расширителя XP1, XS1, XS2 с разъёмами XP1, XS3, XS4 прибора Mega.

3. Расширитель установлен и готов к работе.

4. Включите питание прибора.

5. Подключитесь к прибору наиболее удобным для вас способом:

Стационарная настройка - для подключения используется кабель Micro-USB и универсальная программа настройки доступная на сайте www.ritm.ru по коротким ссылкам ritm.conf (http://b.link/ritm\_conf) Ritm Configure ИЛИ http://b.link/Ritm Configure)

Дистанционная настройка по TCP/IP - для подключения используется GSM GPRS или LAN канал и программа настройки из облачного программного обеспечения GEO.RITM или Ritm-Link.

Откройте экран «Параметры WiFi» 6.

На странице «Подключение к сети» укажите сеть, к которой прибор будет автоматически подключаться. Укажите название сети (SSID) и пароль для подключения.

7. Прибор автоматически получит от сервера DHCP свой IP-адрес, маску подсети и другие параметры необходимые для подключения к сети.

8. Сетевые параметры отражены в программе настройки на экране «Сведения о приборе».

# 7. Техническое обслуживание и меры безопасности

Не реже одного раза в месяц проверяйте наличие средств на счетах SIM-карт. Периодически, но не реже двух раз в год, проверяйте надёжность контактов и, при необходимости, зачищайте контактные площадки.

Работу с техническими средствами сигнализации производите с соблюдением Правил Устройства Электроустановок (ПУЭ).

#### Транспортирование и хранение 8.

Транспортирование охранно-пожарной панели должно осуществляться в транспортных средствах. упаковке, закрытых Условия B хранения И транспортировки должны соответствовать условиям хранения 3 по ГОСТ 15150. В помещениях для хранения не должно быть токопроводящей пыли, паров кислот и щелочей, а также газов, вызывающих коррозию и разрушающих изоляцию.

#### 9. **Гарантии изготовителя**

Изготовитель гарантирует соответствие прибора требованиям технических условий при соблюдении потребителем условий транспортирования, хранения, монтажа и эксплуатации.

**Гарантийный срок эксплуатации** — 12 месяцев со дня ввода в эксплуатацию, но не более 18 месяцев с момента изготовления.

**Гарантийный срок хранения** — 6 месяцев с момента изготовления. На элемент питания гарантия не распространяется.

Изготовитель не несёт ответственности за качество каналов связи, предоставляемых операторами GSM и интернет-провайдерами.

Изготовитель оставляет за собой право вносить изменения, не ухудшающие функциональность прибора, без предварительного уведомления потребителей.

#### 10. **Сведения о рекламациях**

При отказе в работе или неисправности прибора в период действия гарантийного срока, составьте акт о неисправности с указанием даты выпуска и ввода в эксплуатацию прибора, характера дефекта.

Неисправный прибор с актом о неисправности направлять по адресу покупки прибора, либо разработчику.

 $\overline{7}$